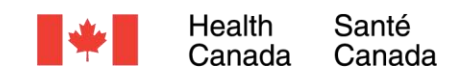

# **Ligne directrice**

# Processus d'inscription réglementaire (PIR) pour les instruments médicaux

Date d'entrée en vigueur : 2024/03/15

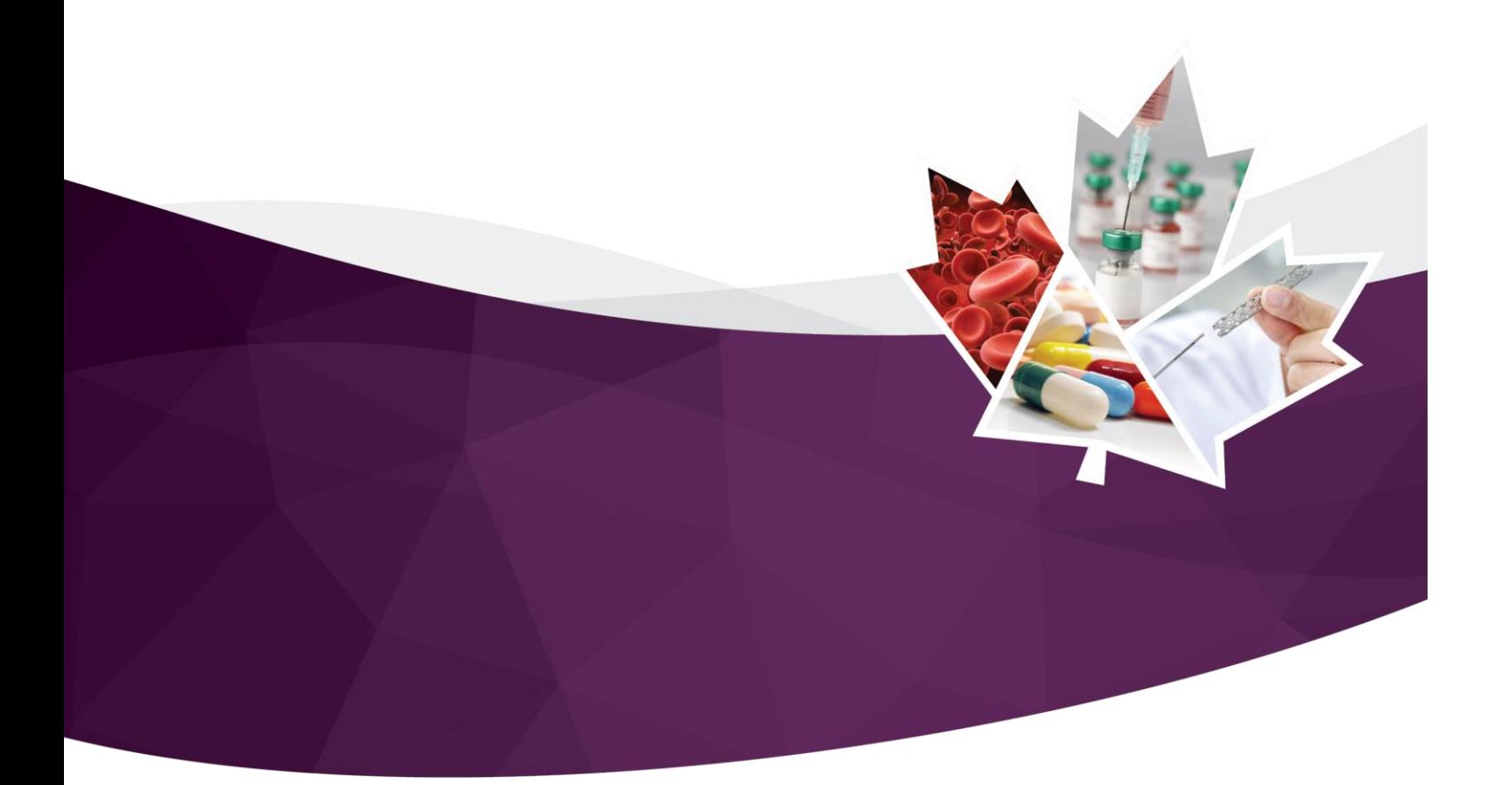

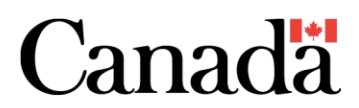

Santé Canada a la responsabilité d'aider les Canadiens à maintenir et à améliorer leur santé. Santé Canada veille à ce que des services de santé de haute qualité soient accessibles et s'efforce de réduire les risques pour la santé.

© Son Majesté le Roi du chef du Canada, représenté par la ministre de la Santé, 2024

Date de publication : Mars, 2024

Cette publication peut être reproduite à des fins personnelles ou internes seulement sans autorisation, pourvu que la source soit pleinement citée.

Cat. : H164-292/2024F-PDF ISBN : 978-0-660-69937-0 Pub. : 230739

#### **Avant-propos**

Les lignes directrices sont des documents destinés à guider l'industrie et les professionnels de la santé sur la façon de se conformer aux lois et règlements en vigueur. Elles aident également le personnel à déterminer comment les mandats et les objectifs de Santé Canada devraient être mis en œuvre d'une manière équitable, uniforme et efficace.

Les lignes directrices sont des outils administratifs n'ayant pas force de loi, ce qui permet une certaine souplesse d'approche. Les principes et les pratiques énoncés dans le présent document pourraient être remplacés par d'autres approches, à condition que celles-ci s'appuient sur une justification adéquate. Ces autres approches devraient être examinées préalablement en consultation avec le programme concerné pour s'assurer qu'elles respectent les exigences des lois et des règlements applicables.

En complément de ce qui précède, il importe également de mentionner que Santé Canada se réserve le droit de demander des renseignements ou du matériel, ou de définir des conditions qui ne sont pas explicitement décrites dans la ligne directrice, afin que le ministère puisse être en mesure d'évaluer adéquatement l'innocuité, l'efficacité ou la qualité d'un produit thérapeutique donné. Santé Canada s'engage à justifier de telles demandes et à documenter clairement ses décisions.

# Table des matières

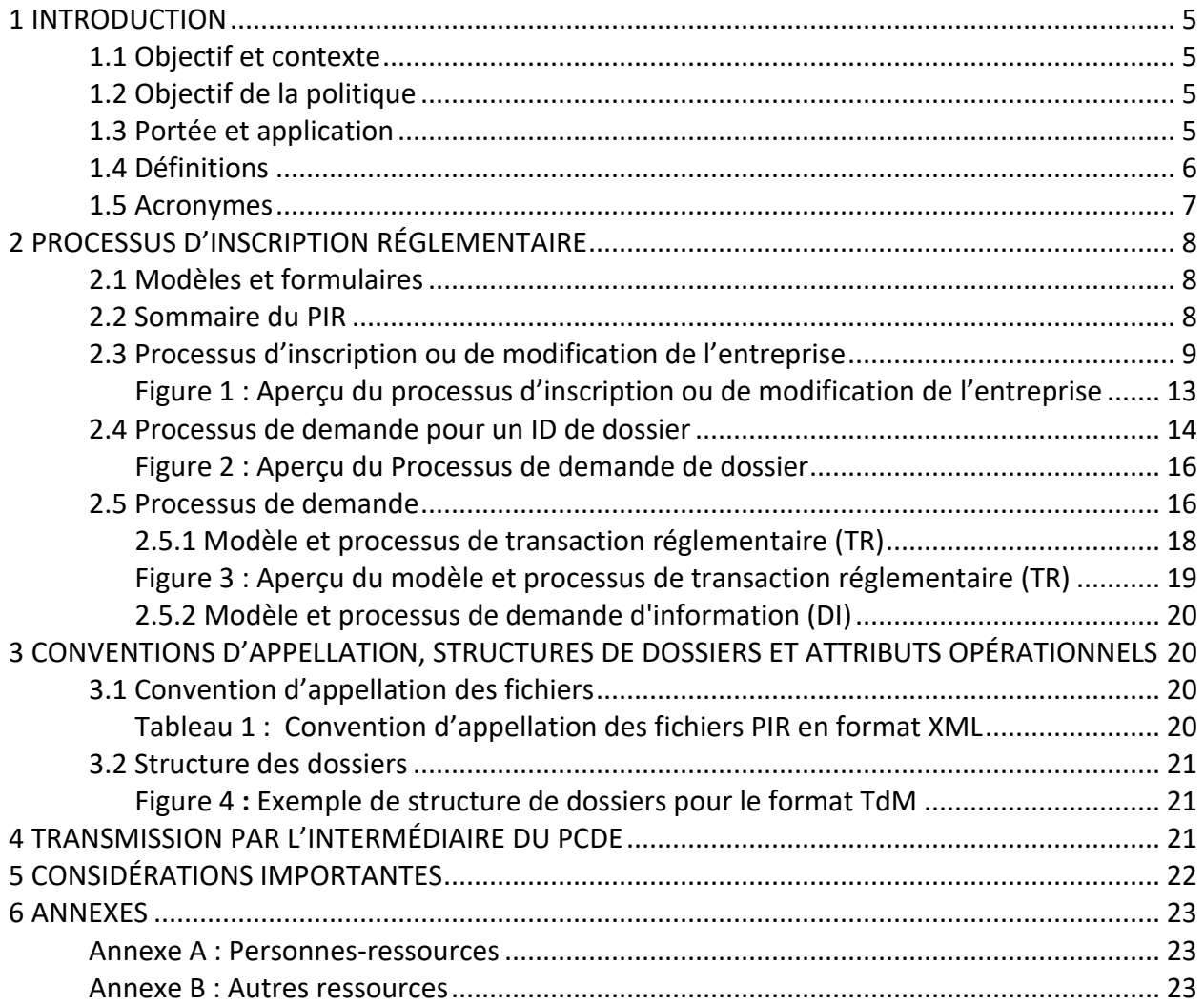

## <span id="page-4-0"></span>1 INTRODUCTION

#### <span id="page-4-1"></span>1.1 Objectif et contexte

Le Processus d'inscription réglementaire (PIR) a été élaboré pour introduire une méthode commune de réception des demandes pour toutes les gammes de produits (c.-à-d. : les instruments médicaux, les produits pharmaceutiques sur ordonnance et sans ordonnance à usage humain et vétérinaire, les produits biologiques et radiopharmaceutiques à usage humain, les désinfectants et les demandes d'essais cliniques pour les médicaments à usage humain) et les formats de dépôt (c.-à-d. : le document technique commun électronique en formats (eCTD) et (non-eCTD)).

Veuillez vous référer au *Tableau sommaire du PIR* à la [page de renseignements sur le](https://www.canada.ca/fr/sante-canada/services/medicaments-produits-sante/medicaments/demandes-presentations/lignes-directrices/processus-inscription-reglementaire.html) PIR pour les dates de mise en œuvre des différentes gammes de produits.

Le PIR est une méthode utilisée par Santé Canada pour recueillir des renseignements auprès des promoteurs concernant leur entreprise, leurs dossiers, leurs instruments, leurs activités de réglementation et transactions réglementaires. Il consiste en des modèles Web qui, une fois terminés, génèrent des fichiers PIR en format XML (langage de balisage extensible). Les fichiers XML du PIR dans les transactions réglementaires sont envoyés à Santé Canada par l'intermédiaire du Portail commun de demandes électroniques (PCDE), ce qui permet aux transactions en format non-eCTD normalement envoyées sur un support (c.-à-d. : CD, DVD) d'utiliser également le PCDE.

Ce PIR **ne** modifie **pas** les exigences réglementaires pour les activités de réglementation. Cette ligne directrice **doit être lue** en parallèle avec les ressources énumérées dans l'Annexe B.

#### <span id="page-4-2"></span>1.2 Objectif de la politique

L'objectif de ce document est de fournir une orientation opérationnelle et des conseils aux promoteurs et au personnel de Santé Canada sur les exigences relatives à la préparation et l'archivage des activités de réglementation pour les instruments médicaux par l'intermédiaire du PCDE à l'aide du PIR.

#### <span id="page-4-3"></span>1.3 Portée et application

Les activités de réglementation des instruments médicaux conformément à l'article 32 du Règlement sur les instruments médicaux, lorsqu'elles sont soumises dans le format de la table des matières (TdM) énuméré ci-dessous, peuvent être déposées par l'intermédiaire du PCDE à l'aide du PIR :

- Demandes d'homologation de classes II, III, IV
- Demandes de modifications d'homologation de classes II, III, IV
- Demandes de modifications d'homologation mineures II, III, IV [par télécopieur] y compris les changements de nom ou d'adresse du fabricant
- Demandes d'homologation de marque privée de classes II, III, IV
- Demandes de modification d'instruments médicaux de marque privée de classes II, III, IV

Les activités de réglementation concernant les éléments suivants ne font pas partie de la portée du PIR à l'heure actuelle :

• Demande d'essai expérimental (DEE)

- Demandes de Licence d'établissement d'instruments médicaux (LEIM) (c.-à-dire : instruments médicaux de la classe I)
- Demandes dans le cadre du Programme d'accès spécial (PAS)
- Instruments médicaux réglementés par le Règlement sur les instruments médicaux (RIM) (à usage en lien avec la COVID-19)

Les types d'activités de réglementation qui ne figurent pas dans le tableau ci-dessus ne sont pas visés par la présente ligne directrice.

#### <span id="page-5-0"></span>1.4 Définitions

**Modification :** Une modification de l'entreprise ou des informations sur la personne-ressource, en rapport avec le fichier XML de modification de l'entreprise (CO). Cela comprend le changement de nom, d'adresse, de nom ou d'adresse de l'installation du fabricant et le transfert de propriété pour toute licence d'instrument médical (remplacement de la procédure actuelle de modification du nom et de l'adresse du fabricant par télécopie (modification mineure).

**Numéro de demande**: Un numéro unique à six (6) chiffres attribué par Santé Canada pour chaque activité de réglementation soumise par les entreprises.

**Portail commun de demandes électroniques (PCDE) :** Un portail utilisé pour la transmission sécurisée des transactions électroniques envoyées par un promoteur à Santé Canada. Un compte est requis pour utiliser le PCDE.

**Identificateur (ID) de l'entreprise** (ou code de l'entreprise) : Un numéro unique à six (6) chiffres attribué par Santé Canada au fabricant légal, à la société de facturation ou au correspondant réglementaire autorisé.

**Dossier :** Ensemble de toutes les activités de réglementation tout au long du cycle de vie d'une licence d'instrument médical.

**Identificateur (ID) de dossier :** Un code distinctif attribué par Santé Canada pour identifier le dossier de manière unique. Il se compose d'une lettre minuscule « m » suivie de six (6) chiffres pour les instruments médicaux.

**Ébauche de fichier de l'entreprise (CO)** : Le fichier en format XML généré à partir du modèle CO à soumettre à Santé Canada.

**Inscription :** Processus consistant à fournir à Santé Canada des informations relatives à une entreprise à l'aide d'un projet de fichier CO, et à recevoir en retour un identifiant CO de Santé Canada à l'aide d'un fichier CO final.

**Dépôt :** Processus consistant à soumettre à Santé canada la transaction réglementaire ou des informations relatives à la demande, des fichiers XML finaux PIR dans le cadre d'une transaction réglementaire.

#### **Fichier XML final :**

Ligne directrice - Processus d'inscription réglementaire | 6 Mars 2024

- Santé Canada a généré un fichier final CO XML contenant les identificateurs.
- La transaction réglementaire (TR) et la demande d'information (DI) en format XML final générées par l'entreprise après avoir rempli le modèle correspondant. Ce fichier doit aussi être inclus dans la transaction réglementaire

**Direction des instruments médicaux :** La Direction des instruments médicaux (DIM) est l'autorité fédérale canadienne qui réglemente les instruments médicaux (IM) pour usage humain au Canada.

**Activité de réglementation** (ou demande) : Un ensemble de toutes les transactions réglementaires menées tout au long du processus d'une activité donnée.

**Transaction réglementaire :** Dépôt de tout dossier d'information envoyé par une entreprise dans le cadre d'une activité de réglementation, comme les données initiales, les données non sollicitées et sollicitées (p. ex. dossier initial pour une nouvelle demande d'autorisation, réponse à une demande d'éclaircissement, etc.). Cela n'inclut pas les changements de nom ou d'adresse de l'entreprise, les changements d'installation de fabrication ou les transactions de transfert de propriété.

**Fichier de transactions réglementaires (TR)** : Le fichier XML généré à partir du modèle TR de PIR rempli.

**Entreprise inscrite au PIR** : Une entreprise qui a adopté le PIR soit par le processus d'inscription de l'entreprise, soit par le dépôt d'une transaction réglementaire présentée à Santé Canada au moyen du PIR. Tout changement d'adresse de l'entreprise ou de coordonnées doit ensuite être fourni en utilisant le modèle d'entreprise du PIR.

**Dossier PIR** : Un dossier qui a été converti pour être traité dans le PIR par le dépôt d'une seule transaction réglementaire présentée par le biais du PIR. Toute transaction pour ce dossier à partir de ce moment doit également utiliser le PIR.

**Modèle** : Des formulaires en ligne qui, une fois remplis, génèrent des fichiers de langage de balisage extensible (XML).

#### <span id="page-6-0"></span>1.5 Acronymes

- DI Demande d'information
- PCDE Portail commun de demandes électroniques
- CO Compagnie
- DO Dossier
- ID Identificateur
- IMDRF Forum international des organismes de réglementation des instruments médicaux
- PIR Processus d'inscription réglementaire
- TR Transaction réglementaire
- TdM Table des matières
- XML Langage de balisage extensible

# <span id="page-7-0"></span>2 PROCESSUS D'INSCRIPTION RÉGLEMENTAIRE

#### <span id="page-7-1"></span>2.1 Modèles et formulaires

Le PIR utilise des fichiers XML générés par des modèles Web, plutôt que des formulaires PDF, qui sont transmis à Santé Canada. Les modèles et formulaires suivants sont utilisés pour saisir les renseignements nécessaires sur l'entreprise, le dossier, la transaction et la demande respectivement :

- Modèle de l'entreprise (CO);
- Formulaire de demande pour les ID de dossiers pour les instruments médicaux;
- Modèle de transaction réglementaire (TR),
- Modèle de demande d'information (DI).

Ensemble, ces modèles et formulaires sont utilisés dans trois processus distincts :

- Inscription/modification de l'entreprise;
- Demande d'identification de dossiers (ID);
- Dépôt d'une transaction réglementaire (présentation).

Ces modèles remplacent les formulaires existants de demande de nouvelle licence de classes II, III et IV, les formulaires de modification de licence de classe II, III, IV, tous les formulaires de retour par télécopieur (modifications non importantes) et les formulaires de demande de licence de marque privée.

#### <span id="page-7-2"></span>2.2 Sommaire du PIR

Le sommaire ci-dessous vous donne un excellent aperçu des étapes dont il faut tenir compte lorsque vous commencez à utiliser le PIR. Les sections contenant les exigences détaillées sont précisées à chaque étape. Veuillez vous assurer de lire attentivement l'ensemble de la directive avant d'utiliser le PIR.

- 1. **Compte du PCDE**  Toutes les transactions utilisant le PIR ne peuvent être envoyées à Santé Canada que par l'intermédiaire du PCDE. Si vous n'avez pas de compte PCDE, consultez la : *Ligne directrice : Préparation des activités de réglementation en format non-eCTD.*
- 2. **Nouvelle entreprise**  Si votre entreprise n'a jamais déposé de transaction réglementaire auprès de Santé Canada pour des instruments médicaux, alors vous devrez obtenir un « identificateur (ID) d'entreprise » et des identificateurs de personnes-ressources (ID) en utilisant le modèle de l'entreprise (CO) du PIR. La section « 2.3 Processus d'inscription ou de modification de l'entreprise » du présent document fournit des renseignements sur le modèle de l'entreprise (CO) et le processus pour l'inscription de votre entreprise. Veuillez noter que l'obtention d'un ID d'entreprise peut prendre *jusqu'à une semaine une fois que vous avez fourni tous les renseignements nécessaires.*

**Entreprise existante** – Si vous avez déjà déposé une transaction réglementaire auprès de Santé Canada, mais que vous ne connaissez pas votre ID d'entreprise, adressez-vous à la Direction des instruments médicaux par courriel. La section « 2.3 Processus d'inscription ou de modification de l'entreprise » du présent document fournit des renseignements sur le modèle de l'entreprise (CO) et le processus de modification des renseignements relatifs à votre entreprise.

3. **Nouveau dossier** – Si vous déposez une transaction réglementaire pour un nouveau dossier

pour lequel un identificateur de dossier (ID) n'a pas encore été attribué, vous devrez soumettre un *Formulaire de demande pour les ID de dossiers*. La section « 2.4 Processus de demande pour un ID de dossier » du présent document fournit des renseignements détaillés sur ce formulaire et ses exigences. Veuillez noter que l'obtention d'un ID de dossier peut prendre jusqu'à une semaine une fois que vous avez fourni tous les renseignements nécessaires.

**Dossier existant** – Si vous avez déjà déposé une transaction réglementaire auprès de Santé Canada pour ce dossier particulier; mais que vous ne connaissez pas l'ID du dossier, adressez-vous à la Direction des instruments médicaux par courriel.

4. **Dépôt d'une transaction réglementaire (présentation)** – Une fois que votre compte PCDE est configuré et que vous avez vos ID d'entreprise, de personne-ressource et de dossier, vous êtes prêt à déposer une transaction réglementaire en utilisant le PIR. Préparez votre transaction réglementaire conformément aux exigences réglementaires en utilisant le format TdM. Cependant, au lieu de remplir les formulaires de demande en PDF, vous devez remplir le modèle de transaction réglementaire (TR) du PIR et le modèle d'information sur la demande (DI) (si nécessaire).

Reportez-vous à la section « 2.5 Processus de demande » de ce document, pour des renseignements sur le processus et les conditions relatives aux modèles TR et DI.

La section « 2.5.2 Modèle et processus de demande d'information (DI) » de ce document, décrit quand le fichier DI doit être inclus dans la transaction réglementaire déposée pour examen.

Les fichiers TR et DI doivent être inclus dans la transaction réglementaire comme indiqué dans la section 3 « Conventions d'appellation, structures de dossiers et attributs opérationnels » de cette ligne directrice.

Une fois que votre transaction réglementaire est prête à être déposée, reportez-vous à la section 4 « Transmission par l'intermédiaire du PCDE » de cette ligne directrice.

**Remarque :** Chaque transaction réglementaire déposée auprès de Santé Canada pour un dossier PIR **doit inclure un fichier TR (**c.-à-d., les transactions initiales pour une activité de réglementation, une transaction pour la réponse à une demande de renseignements supplémentaires, etc.)

#### <span id="page-8-0"></span>2.3 Processus d'inscription ou de modification de l'entreprise

L'objectif du processus d'inscription de l'entreprise, utilisant le modèle CO, est de veiller à ce que Santé Canada dispose en permanence des informations les plus récentes sur les entreprises et les personnes ressources. Il incombe donc aux entreprises de veiller à ce que les informations saisies dans le fichier final CO XML soient mises à jour si nécessaire. Avec le PIR, le processus d'inscription ou de modification de l'entreprise peut être réalisé à tout moment et est indépendant des transactions réglementaires déposées pour examen.

#### **Inscription d'une nouvelle entreprise**

Pour remplir le modèle CO, suivez les instructions décrites dans cette section. Une fois terminé, cliquez sur « Soumettre à Santé Canada » pour générer un modèle de courriel avec tous les détails remplis automatiquement. Veillez à joindre le projet de fichier CO XML de votre ordinateur local avant l'envoi. Si

Ligne directrice - Processus d'inscription réglementaire | 9 Mars 2024

le modèle de courriel n'est pas généré automatiquement, suivez les instructions sous le bouton « Soumettre à Santé Canada » du modèle CO pour les détails du courriel.

Après vérification par Santé Canada, l'entreprise recevra le fichier CO XML final par courriel. Le fichier CO final contiendra l'ID de l'entreprise et les ID des personnes-ressources, qui devront être utilisés pour remplir les modèles PIR suivants.

#### **Modifier l'inscription de l'entreprise**

Pour modifier les informations relatives à l'entreprise ou aux personnes-ressources, vous devez télécharger le dernier fichier XML final de l'entreprise reçu de Santé Canada (voir l'étape 9 de l'instruction ci-dessous) et cliquer sur le bouton « Modifier l'inscription ».

- Si les détails du représentant de l'entreprise ont changé, mettez-les à jour et cliquez sur le bouton « Réviser les renseignements sur les personnes-ressources ».
- Si une personne-ressource n'est plus active, cliquez sur le bouton « Supprimer le nom de la personne-ressource ».
- Pour ajouter un nouveau nom de personne-ressource, cliquez sur « Ajouter un nom de personne-ressource « et sur « Enregistrer le nom de la personne-ressource » après avoir rempli tous les champs requis.

Le processus de modification est répété chaque fois que les informations contenues dans le dernier fichier CO doivent être mises à jour. Le fait de ne pas utiliser la version finale la plus récente du fichier CO XML pour apporter des modifications entraînera des retards.

Les entreprises qui connaissent leur ID d'entreprise, mais qui ne disposent pas de leur fichier XML final, peuvent demander une copie de leur CO en envoyant un courriel à l'adresse suivante [devicelicensing](mailto:devicelicensing-homologationinstruments@hc-sc.gc.ca)[homologationinstruments@hc-sc.gc.ca](mailto:devicelicensing-homologationinstruments@hc-sc.gc.ca) avec les renseignements suivants :

- Ligne de mention de l'objet :
	- PIR pour IM Demande CO <Insérer l'ID de l'entreprise ici>
- Corps :
	- Nom de l'entreprise
	- ID de l'entreprise
	- Numéros d'homologation de l'instrument médical (le cas échéant)
	- Renseignements sur la personne-ressource où le CO doit être envoyé

**Remarque :** Cette personne-ressource doit avoir déjà entretenu une correspondance avec Santé Canada en tant que membre de l'entreprise en question.

#### **Instructions relatives au modèle CO et au processus d'inscription :**

- 1. Accédez au modèle sur la [page de renseignements sur le PIR](https://www.canada.ca/fr/sante-canada/services/medicaments-produits-sante/medicaments/demandes-presentations/lignes-directrices/processus-inscription-reglementaire.html)
- 2. Saisissez les renseignements dans les champs obligatoires. Vous trouverez des instructions en cliquant sur l'hyperlien numéroté à droite des sections ou des champs spécifiques.
- 3. Si un modèle est partiellement rempli, il est possible de le remplir plus tard : cliquez sur le bouton « Enregistrer une copie de travail » en bas du modèle pour sauvegarder une copie sur le poste de travail local. Le fichier sera enregistré au format de fichier « .hcsc ». Les copies de travail (fichiers avec l'extension .hcsc) ne doivent jamais être envoyées à Santé Canada.
- 4. Pour continuer à remplir le modèle, la copie de travail doit être chargée de nouveau dans un modèle CO vierge en utilisant le champ « Sélectionner un fichier » situé en haut du modèle.
- 5. Une fois que tous les champs requis ont été remplis dans le modèle, cliquez sur le bouton « Enregistrer le brouillon XML » situé près du bas du modèle pour enregistrer le fichier XML sur votre poste de travail local.
- 6. S'il y a des erreurs, le fichier XML ne sera pas généré. Les erreurs seront présentées en haut du modèle; vous pouvez sélectionner une erreur précise pour accéder directement à la section ou au champ qui doit être corrigé.
- 7. Une fois que le brouillon de fichier CO XML est généré, il est prêt à être envoyé à Santé Canada.
- 8. Cliquez sur le bouton « Soumettre à Santé Canada » situé au bas du modèle pour créer un courriel dont l'adresse courriel et l'objet sont préremplis à l'aide de votre client de messagerie. Joignez l'ébauche du fichier CO XML au courriel avant l'envoi à Santé Canada.
	- a. Si votre client de messagerie n'est pas configuré sur votre ordinateur ou si le bouton « Soumettre à Santé Canada » ne lance pas automatiquement votre client de messagerie par défaut, suivez les instructions en bas du modèle CO.

#### **Instructions pour modifier un fichier CO XML final :**

- 9. Chargez le plus récent fichier CO final (reçu de Santé Canada) dans un modèle CO vierge en utilisant le bouton « Sélectionner un fichier » situé en haut du modèle.
- 10. Sélectionnez le bouton « Modifier l'inscription » avant d'apporter des changements.
- 11. Effectuez les révisions nécessaires.
- 12. Suivez les étapes 2 à 8 de la section ci-dessus, « Instructions pour le modèle d'entreprise CO et le processus d'inscription ».

Santé Canada peut demander des précisions par courriel en répondant à l'expéditeur qui a déposé l'ébauche de fichier CO XML. Après vérification, Santé Canada mettra à jour la base de données interne et attribuera un nouvel ID CO, le cas échéant. Santé Canada peut demander des précisions par courriel en répondant à l'expéditeur qui a déposé l'ébauche de fichier CO XML. Après vérification, Santé Canada mettra à jour la base de données interne et attribuera un nouvel ID CO, le cas échéant. Santé Canada renverra le fichier CO final par courriel en répondant à l'expéditeur qui a déposé l'ébauche de fichier CO XML. Le fichier CO final contiendra l'ID de l'entreprise, qui sera nécessaire pour remplir le Formulaire de demande pour les ID de dossiers, ainsi que les modèles TR et DI. L'ID de l'entreprise est également indiqué dans le numéro à cinq chiffres compris dans le nom du fichier CO XML (p. ex. final-com-K**18276**- 2022-03-16-1204.xml).

Ce processus peut prendre jusqu'à cinq jours ouvrables. Si vous avez besoin d'une mise à jour sur l'état d'avancement et que le traitement de l'inscription/modification de votre entreprise a duré plus de cinq jours ouvrables, veuillez communiquer avec Santé Canada, par courriel, à : [devicelicensing](mailto:devicelicensing-homologationinstruments@hc-sc.gc.ca)[homologationinstruments@hc-sc.gc.ca.](mailto:devicelicensing-homologationinstruments@hc-sc.gc.ca) Afin de s'assurer que cela n'entraîne pas de retard dans les transactions réglementaires à venir, l'inscription ou la modification de l'entreprise doit être effectuée le plus tôt possible.

Les conditions suivantes doivent être respectées :

• Chaque entreprise qui interagit avec Santé Canada doit inscrire son entreprise (c.-à-d. le fabricant, l'entreprise de facturation ou le correspondant réglementaire). Une fois que

l'entreprise est inscrite dans le PIR, toutes les mises à jour des informations relatives à l'entreprise doivent être fournies à l'aide du modèle CO, pour tous les dossiers PIR et non PIR.

- L'ID de l'entreprise et le(s) ID des personnes-ressources obtenus lors de l'inscription doivent être communiqués au fabricant ou au correspondant réglementaire, afin qu'il puisse faire référence aux ID appropriés lorsqu'il remplit le modèle de TR.
- Les entreprises doivent prévoir un délai minimum de sept jours ouvrables pour la procédure d'inscription ou de modification de l'entreprise. Cependant, afin de s'assurer que cela n'entraîne pas de retard dans les transactions réglementaires à venir, les entreprises sont encouragées à initier une inscription d'entreprise avant de déposer une transaction réglementaire auprès de Santé Canada.
- En cas de modification du nom ou de l'adresse de l'entreprise, de l'adresse du site de fabrication ou de transfert de licences d'un autre fabricant, toutes les licences concernées doivent être identifiées dans le dossier CO. Après vérification par Santé Canada, un fichier CO XML final et des copies mises à jour de toutes les licences concernées seront renvoyés au fabricant (en remplacement du processus de renvoi par télécopie du nom du fabricant ou de l'adresse du site de fabrication).

Tous les documents requis à l'appui de ces modifications doivent être soumis à Santé Canada en même temps que le projet de fichier CO XML.

- En cas de transfert de la propriété d'une licence, suivez les indications du modèle CO et fournissez tous les détails nécessaires selon les instructions afin d'éviter les retards.
- Si les renseignements concernant votre entreprise ont changé (c.-à-d. : rachats, fusions, changement de nom de l'entreprise) et qu'une transaction réglementaire doit être déposée dans le cadre de la voie administrative, veuillez vous assurer que le processus d'inscription ou de modification de l'entreprise est terminé avant de déposer l'activité de réglementation administrative, car un nouveau ID d'entreprise pourrait devoir être attribué.

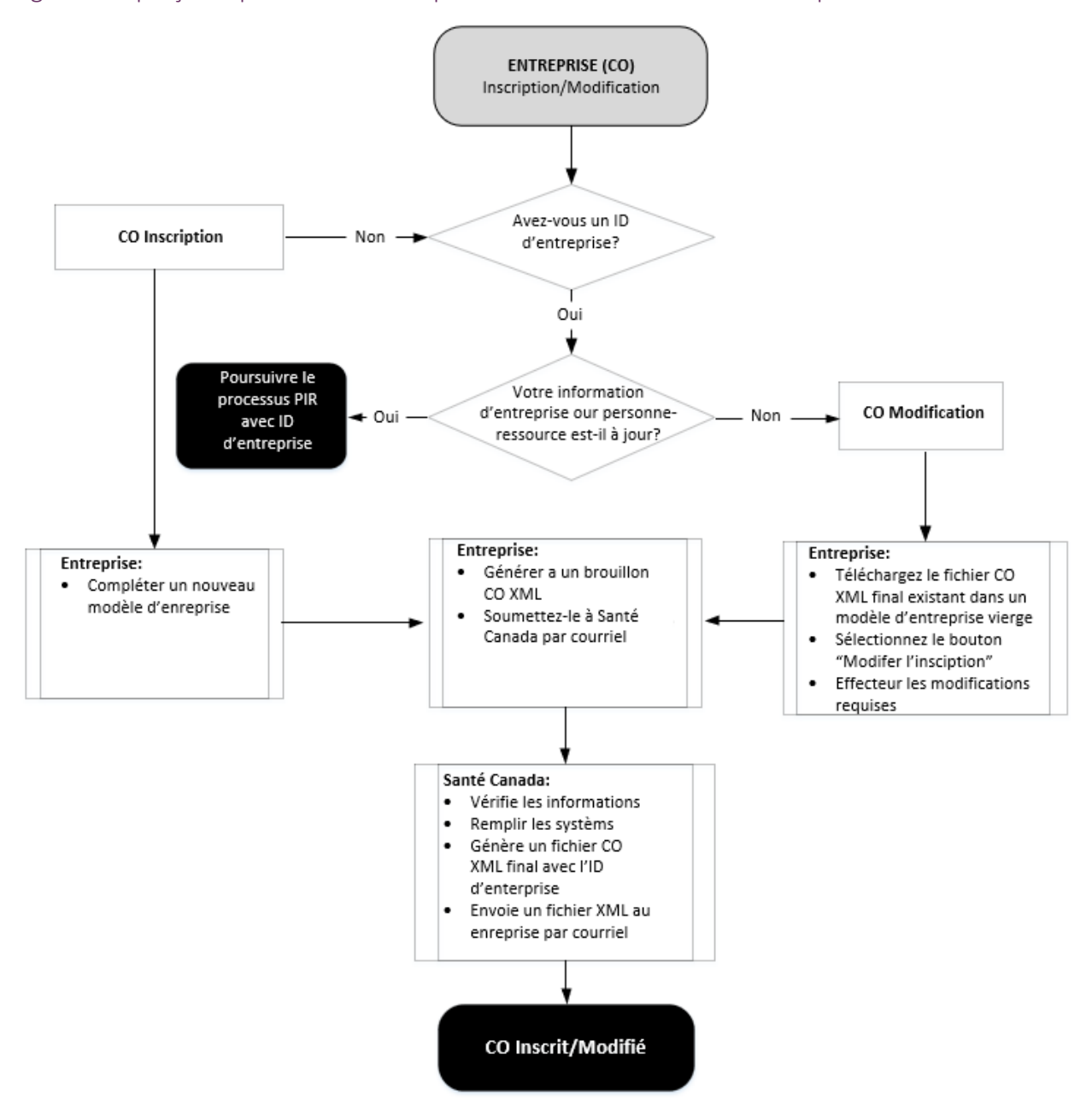

<span id="page-12-0"></span>Figure 1 : Aperçu du processus d'inscription ou de modification de l'entreprise

#### <span id="page-13-0"></span>2.4 Processus de demande pour un ID de dossier

Un dossier est un ensemble de toutes les activités de réglementation au cours du cycle de vie d'une licence. L'identificateur (ID) du dossier est attribué par Santé Canada pour identifier de façon unique le dossier. Il est composé d'une lettre minuscule « m » suivie de six (6) chiffres.

L'objectif du processus de demande d'ID de dossier est pour les fabricants d'obtenir un certificat d'identification pour un dossier en présentant un Formulaire de demande pour les ID de dossiers dûment rempli à Santé Canada. Une fois que Santé Canada a reçu tous les renseignements essentiels, un ID de dossier unique sera attribué, qui sera requis par le promoteur pour remplir les modèles de PIR pour le processus de dépôt des transactions réglementaires, ainsi que pour créer le nom de dossier principal. Si un mauvais ID de dossier est utilisé, des retards peuvent survenir ou votre transaction peut être rejetée.

#### **Quand demander un ID de dossier**

Remplir un Formulaire de demande pour les ID de dossiers pour une transaction réglementaire que vous avez l'intention de déposer **n'est nécessaire que si** la transaction est pour un **nouveau dossier**, pour lequel un ID de dossier n'a pas encore été attribué.

Les fabricants qui détiennent actuellement une (des) licence(s) active(s) pour des instruments médicaux peuvent demander une liste complète de leurs ID de dossier existants en soumettant un courriel à l'adresse suivante [devicelicensing-homologationinstruments@hc-sc.gc.ca](mailto:devicelicensing-homologationinstruments@hc-sc.gc.ca) avec les renseignements suivants :

- Ligne de mention de l'objet :
	- PIR pour IM Demande DO
- Corps :
	- Nom de l'entreprise
	- ID de l'entreprise
	- Numéros d'homologation de l'instrument médical (le cas échéant)
	- Renseignements sur la personne-ressource où le DO doit être envoyé

**Remarque :** Cette personne-ressource doit avoir déjà entretenu une correspondance avec Santé Canada en tant que membre de l'entreprise en question.

#### **Instructions relatives au Formulaire de demande pour les ID de dossiers et au processus**

Le Formulaire de demande pour les ID de dossiers :

- Est accessible en cliquant sur le lien du formulaire approprié sur la [page de renseignements sur](https://www.canada.ca/fr/sante-canada/services/medicaments-produits-sante/medicaments/demandes-presentations/lignes-directrices/processus-inscription-reglementaire.html)  [le PIR.](https://www.canada.ca/fr/sante-canada/services/medicaments-produits-sante/medicaments/demandes-presentations/lignes-directrices/processus-inscription-reglementaire.html) Il est important de sélectionner le bon lien, car le formulaire rempli sera présenté à un groupe différent de Santé Canada selon le type de dossier.
- Est un formulaire Web qui génèrera un courriel automatique destiné à Santé Canada dès qu'il aura été rempli et que le bouton « Soumettre » aura été cliqué.
- Ne génère pas de fichier XML.
- Doit être rempli selon les instructions de la section « Texte d'aide » du formulaire.
- Si le formulaire est soumis avec succès, une page de remerciement s'affichera. La personne-ressource devrait recevoir une copie du formulaire rempli à l'adresse courriel indiquée dans le formulaire. Si, après avoir cliqué sur le bouton « Soumettre », vous ne

recevez pas de page de remerciement ou si la personne-ressource ne reçoit pas de copie du formulaire rempli par courriel, contactez-nous à l'adress[e devicelicensing](mailto:devicelicensing-homologationinstruments@hc-sc.gc.ca)[homologationinstruments@hc-sc.gc.ca](mailto:devicelicensing-homologationinstruments@hc-sc.gc.ca) pour vous assurer que nous avons bien reçu votre demande.

Un courriel sera envoyé à la personne-ressource si d'autres renseignements sont nécessaires, sinon un ID de dossier sera attribué et envoyé à la personne-ressource dans un délai d'une semaine à compter de la demande.

Les conditions suivantes doivent être respectées :

- 1. Il est attendu que les entreprises incluent toute information pertinente relative à ce dossier, y compris toute licence ou transaction antérieure, dans le « Champ supplémentaire pour le contexte » du Formulaire de demande pour les ID de dossiers pour les instruments médicaux, afin d'aider à l'examen de la demande.
- 2. Toutefois, afin de s'assurer que cela n'entraîne pas de retard dans les transactions réglementaires à venir, les entreprises peuvent initier une demande de dossier avant de déposer une transaction réglementaire auprès de Santé Canada.
- 3. Si Santé Canada a besoin d'informations supplémentaires pour délivrer l'identifiant du dossier, les personnes-ressources principales et secondaires seront contactées par courrier électronique.

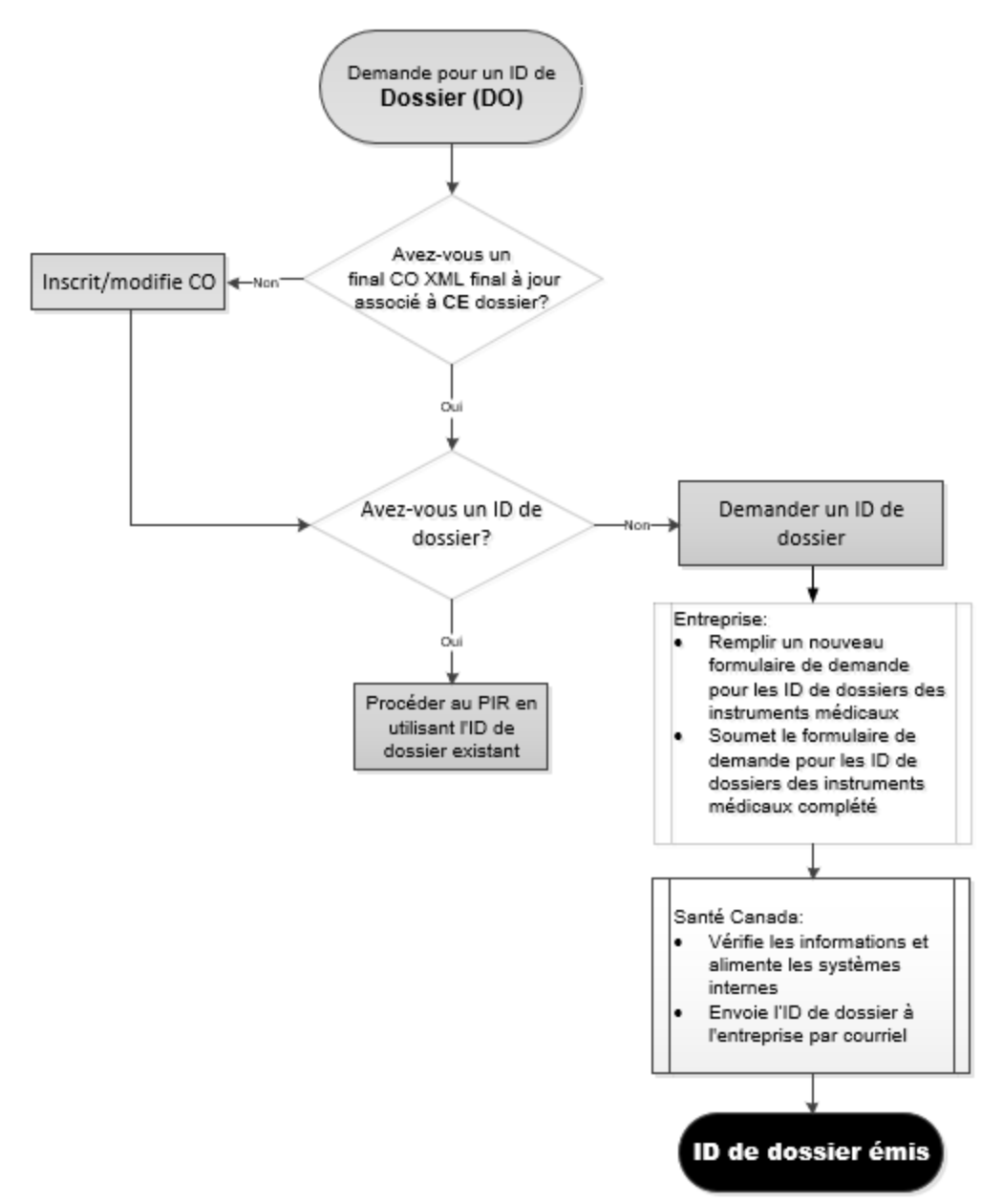

<span id="page-15-0"></span>Figure 2 : Aperçu du Processus de demande de dossier

#### <span id="page-15-1"></span>2.5 Processus de demande

Le processus de demande concerne les deux autres modèles PIR : Transaction réglementaire (TR) et Information sur la demande (DI). En utilisant ces modèles, les fichiers PIR XML finaux peuvent être générés par l'entreprise en cas de besoin et n'ont pas besoin d'être finalisés par Santé Canada à l'avance. Ces fichiers doivent être inclus dans une transaction réglementaire à déposer auprès de Santé Canada.

Une transaction réglementaire contenant des fichiers PIR XML finaux ne doit inclure aucun des formulaires de demande de nouvelle licence de classe II, III ou IV, de demande de modification de licence, de modification mineure (retour de fax) ou de demande de licence de marque privée, étant donné que les informations contenues dans ces formulaires sont remplacées par les informations contenues dans les fichiers PIR XML. Si ces formulaires sont déposés dans une transaction réglementaire avec un fichier PIR XML, la transaction pourra être rejetée.

Veuillez vous référer à la figure 4 pour l'emplacement des fichiers TR XML et DI XML finaux dans la structure du dossier de l'application.

La feuille de calcul relative aux détails des instruments est requise pour toutes les nouvelles demandes de licences, ainsi que pour toute demande de modification susceptible d'avoir une incidence sur l'inscription au catalogue des fabricants. En outre, un formulaire d'attestation signé doit également être rempli pour la transaction initiale d'une nouvelle activité réglementaire. Veuillez vous référer à la figure 4 pour connaître l'emplacement de la feuille de calcul des détails de l'instrument et du formulaire d'attestation signé dans la structure du dossier de demande.

#### **Instructions relatives aux modèles de TR et DI et le processus d'inscription :**

- 1. Accédez aux modèles en ligne depuis la [page de renseignements sur le PIR](https://www.canada.ca/fr/sante-canada/services/medicaments-produits-sante/medicaments/demandes-presentations/lignes-directrices/processus-inscription-reglementaire.html)*.*
- 2. Saisissez les renseignements dans les champs obligatoires. Vous trouverez des instructions en cliquant sur l'hyperlien des sections ou des champs spécifiques. **Remarque** : Les champs des modèles sont construits de manière interdépendante, ce qui signifie que les différentes listes déroulantes sont adaptées aux sélections que vous faites dans les champs précédents. Veuillez vous assurer que vous sélectionnez les bons éléments dans les listes déroulantes afin d'éviter des retards dans le traitement de votre transaction.
- 3. Si un modèle est partiellement rempli, cliquez sur le bouton « Enregistrer une copie de travail » en bas du modèle pour sauvegarder une copie sur le poste de travail local pour être remplie ultérieurement. Le fichier sera enregistré au format de fichier «. hcsc ». Les copies de travail (fichiers avec l'extension .hcsc) ne doivent jamais être envoyées à Santé Canada. Pour continuer à remplir le modèle, la copie de travail doit être chargée de nouveau dans un modèle TR vierge ou DI en utilisant le champ « Sélectionner un fichier » situé en haut du modèle.
- 5. Une fois que tous les champs requis ont été remplis dans le modèle, cliquez sur le bouton « Générer le XML final », situé près du bas du modèle pour enregistrer le fichier XML sur votre poste de travail local.
	- o S'il y a des erreurs, elles seront présentées en haut du modèle; vous pouvez sélectionner une erreur précise pour accéder directement à la section ou au champ qui doit être corrigé.
- 6. Une fois que le fichier XML final est généré, il est prêt à être envoyé à Santé Canada dans le cadre d'une transaction réglementaire pour examen. Reportez-vous aux sections 3 et 4 du présent document pour obtenir des instructions détaillées sur les conventions d'appellation, les structures de dossiers et les transmissions par l'intermédiaire du PCDE.
- 7. Pour préremplir un modèle vierge à l'aide d'un fichier XML généré précédemment, téléchargez le fichier dans le modèle vierge correspondant (c.-à-d. : téléchargez le fichier TR dans le modèle TR) à l'aide du bouton « Choisir le fichier » situé en haut du modèle et révisez les renseignements au besoin.

#### <span id="page-17-0"></span>2.5.1 Modèle et processus de transaction réglementaire (TR)

Le modèle de transaction réglementaire recueille les renseignements sur :

- l'activité de réglementation et la transaction réglementaires (c.-à-d. : le numéro de la demande, le type d'activité de réglementation, la description de la transaction, etc.); et
- la personne-ressource en matière de réglementation pour CETTE activité de réglementation ou transaction réglementaire.

Les conditions suivantes doivent être respectées :

- 1. Dès qu'une entreprise dépose une transaction réglementaire contenant un fichier TR final, ce dossier est considéré comme un dossier PIR. Toutes les transactions réglementaires ultérieures doivent également contenir les fichiers PIR requis ; dans le cas contraire, les transactions ne contenant pas de fichier PIR correct seront rejetées.
- 2. Lorsque vous consultez un fichier TR final, téléchargez le fichier dans un modèle TR vierge.
- 3. Un fichier TR nouveau ou révisé doit être créé pour chaque transaction réglementaire, contenant les informations relatives à CETTE transaction. Vous ne devez pas soumettre un fichier TR XML déjà déposé sans mettre à jour les informations requises.
- 4. Lors de la création d'un fichier TR final pour une transaction réglementaire ultérieure, téléchargez un fichier TR final récent dans un modèle TR vierge afin de préremplir tous les champs. Il incombe à l'entreprise de s'assurer que les informations préremplies sont exactes.

Les lignes directrices suivantes peuvent aider à remplir le modèle TR :

- Un fichier TR précédemment soumis peut être téléchargé dans un modèle vierge pour préremplir les champs, et les promoteurs doivent s'assurer qu'ils révisent tous les champs requis relatifs à la transaction réglementaire qu'ils sont en train de soumettre. Il incombe aux promoteurs de s'assurer que les renseignements préremplis sont exacts et applicables avant de générer un fichier TR mis à jour. Les renseignements contenus dans le TR doivent correspondre à ceux de la lettre de présentation. Si des renseignements contradictoires sont fournis, le traitement sera retardé, car Santé Canada doit confirmer l'intention afin de traiter la transaction avec exactitude.
- Veillez à sélectionner soigneusement les éléments de chaque champ de la liste de sélection (en particulier les types d'activité de réglementation et la description de la transaction). Votre sélection dans un champ donné déterminera, dans la plupart des cas, les listes de sélection affichées dans les autres champs suivants. Des sélections incorrectes peuvent retarder le traitement de la transaction ou entraîner un mauvais acheminement de la transaction.
- La personne-ressource désignée pour les questions réglementaires dans le modèle TR est celle qui sera contactée pour les questions réglementaires liées à CETTE activité réglementaire. Si le nom de la personne-ressource doit être modifié, il peut être mis à jour dans le cadre d'une transaction ultérieure (p. ex. réponse à une demande d'éclaircissement). Il est important de tenir ces informations à jour. Ainsi, si une mise à jour du nom de la personne-ressource pour l'activité de réglementation est nécessaire, elle peut être déposée dans le cadre d'une transaction ultérieure contenant un fichier TR mis à jour faisant référence au numéro de demande correct avec les nouvelles informations de contact et doit être déposée en tant qu'« information non sollicitée » (comme le précise la description de la transaction).

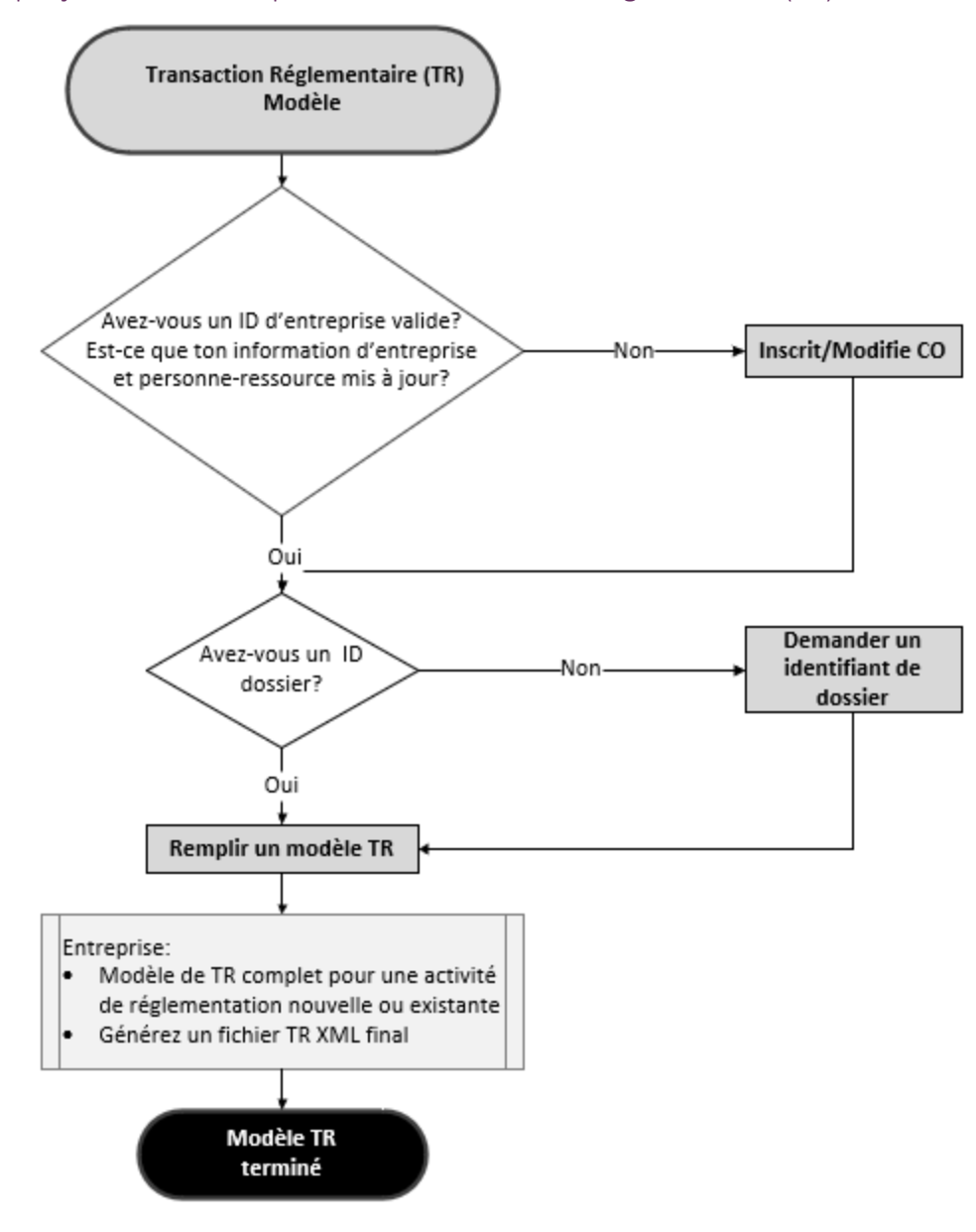

<span id="page-18-0"></span>Figure 3 : Aperçu du modèle et processus de transaction réglementaire (TR)

#### <span id="page-19-0"></span>2.5.2 Modèle et processus de demande d'information (DI)

Le modèle DI recueille les renseignements sur la demande et les instruments y correspondant. Pour remplir le modèle (DI), suivez les étapes décrites à la section 2.5 et incluez-le dans la transaction réglementaire.

Les conditions suivantes doivent être respectées :

- Le fichier DI final n'est pas requis pour chaque transaction déposée auprès de Santé Canada.
- Un fichier DI final doit être inclus dans la transaction initiale pour les activités réglementaires suivantes :
	- o Nouvelle demande de licence (classes II, III, IV)
	- o Demande de modification de licence (classes II, III, IV)
	- o Demande de licence de marque privée (classes II, III, IV)
	- o Demande de modification de licence de marque privée (classes II, III, IV)
- Un fichier DI final mis à jour doit être inclus dans la transaction suivante pour une activité de réglementation uniquement si :
	- o Les informations fournies dans le dossier final le plus récent de la DI pour cette activité de réglementation ont été modifiées, ou
	- o Santé Canada a demandé une mise à jour du dossier final de la DI sous la forme d'une demande de clarification.

Veuillez noter que si le fichier DI final est manquant, la transaction réglementaire peut être rejetée.

• Lors de la mise à jour d'un fichier DI final, chargez le fichier dans un modèle DI vierge et révisez les champs pertinents. Il incombe à l'entreprise de s'assurer que les informations préremplies sont exactes.

# <span id="page-19-1"></span>3 CONVENTIONS D'APPELLATION, STRUCTURES DE DOSSIERS ET ATTRIBUTS OPÉRATIONNELS

#### <span id="page-19-2"></span>3.1 Convention d'appellation des fichiers

Tous les noms de fichiers PIR en format XML sont générés par les modèles et ne doivent **pas** être modifiés. Des exemples de noms de fichiers PIR en format XML sont présentés dans le *Tableau 1* cidessous.

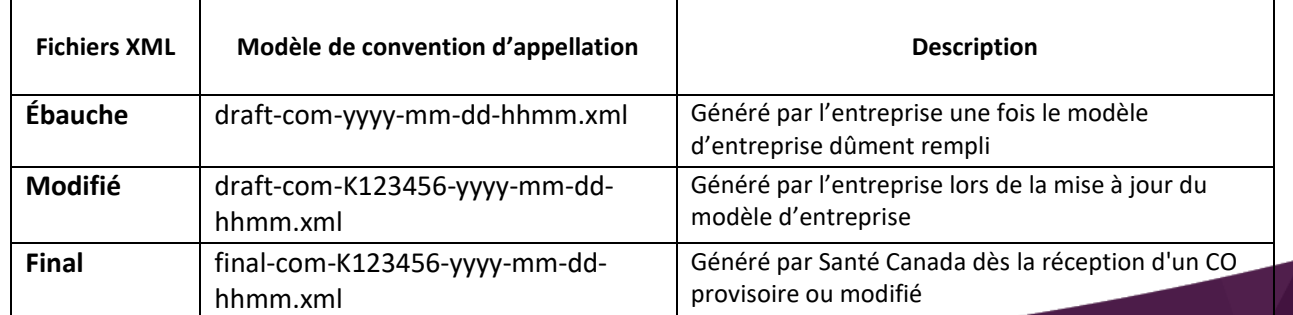

#### <span id="page-19-3"></span>Tableau 1 : Convention d'appellation des fichiers PIR en format XML

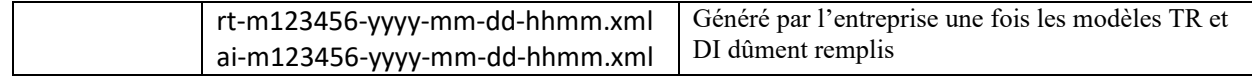

La date contenue dans le nom de fichier des fichiers CO peut aider à identifier le fichier le plus récent, qui peut être utilisé par l'entreprise pour le chargement dans un modèle vierge à modifier.

La modification du nom ou de l'extension des fichiers XML peut retarder le processus auprès de Santé Canada et entraîner le rejet des demandes.

#### <span id="page-20-0"></span>3.2 Structure des dossiers

Les fichiers finaux TR et DI doivent être placés sous le dossier 1.04 Formulaire de demande / Renseignements administratifs, et se réfèrent à la Figure 4.

Pour des renseignements détaillés sur la structure, et le dépôt d'une transaction réglementaire en format TdM, veuillez-vous référer au document [Ébauches des Lignes directrices de Santé](https://www.canada.ca/fr/sante-canada/services/medicaments-produits-sante/instruments-medicaux/information-demandes/lignes-directrices/forum-international-organismes-reglementation-materiels-medicaux.html)  Canada [pour les demandes d'homologation d'instruments médicaux fondés sur la table des](https://www.canada.ca/fr/sante-canada/services/medicaments-produits-sante/instruments-medicaux/information-demandes/lignes-directrices/forum-international-organismes-reglementation-materiels-medicaux.html)  [matières de l'IMDRF.](https://www.canada.ca/fr/sante-canada/services/medicaments-produits-sante/instruments-medicaux/information-demandes/lignes-directrices/forum-international-organismes-reglementation-materiels-medicaux.html) La structure de la transaction dépend du type de transaction qui est présenté. Veuillez noter que les entreprises doivent inclure dans leur lettre d'accompagnement le nom et l'adresse électronique de la personne-ressource à laquelle les rapports de validation doivent être envoyés.

#### <span id="page-20-1"></span>Figure 4 : Exemple de structure de dossiers pour le format TdM

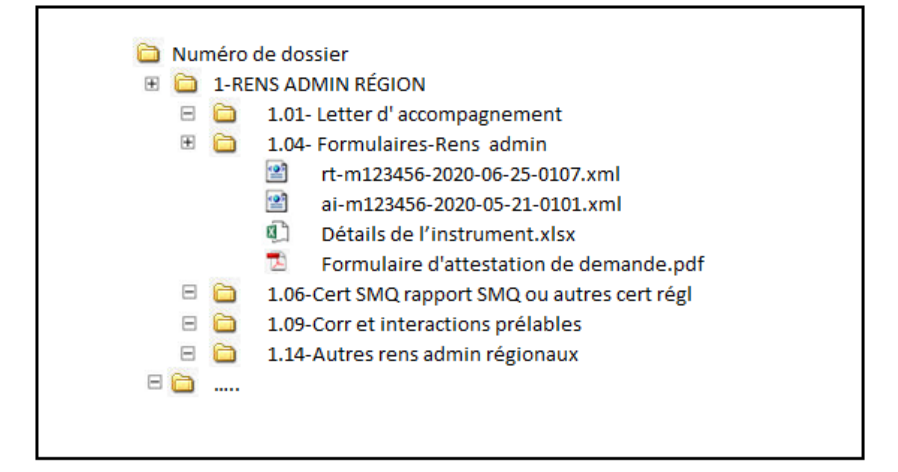

## <span id="page-20-2"></span>4 TRANSMISSION PAR L'INTERMÉDIAIRE DU PCDE

Toutes les transactions réglementaires doivent être validées conformément au[x Règles de validation des](https://www.canada.ca/fr/sante-canada/services/medicaments-produits-sante/medicaments/annonces/avis-regles-validation-electronique-format-autre-ectd.html)  [transactions réglementaires envoyés à Santé Canada en format non-eCTD](https://www.canada.ca/fr/sante-canada/services/medicaments-produits-sante/medicaments/annonces/avis-regles-validation-electronique-format-autre-ectd.html) affichées sur l[e Dépôt des](https://www.canada.ca/fr/sante-canada/services/medicaments-produits-sante/medicaments/demandes-presentations/lignes-directrices/depot-soumissions-electroniques.html)  soumissions [par voie électronique](https://www.canada.ca/fr/sante-canada/services/medicaments-produits-sante/medicaments/demandes-presentations/lignes-directrices/depot-soumissions-electroniques.html) avant le dépôt. Les transactions qui échoue à la validation ne seront pas acceptées.

Toutes transactions réglementaires utilisant le PIR doivent être envoyées à Santé Canada par l'intermédiaire du PCDE. Avant d'utiliser le PCDE, les parties prenantes doivent s'enregistrer en tant que partenaire commercial. Pour obtenir des informations détaillées sur la manière de devenir un partenaire commercial et d'envoyer des transactions, consultez le [Portail commun de demandes électroniques.](https://www.canada.ca/fr/sante-canada/services/medicaments-produits-sante/medicaments/demandes-presentations/lignes-directrices/portail-commun-demandes-electroniques.html)

# <span id="page-21-0"></span>5 CONSIDÉRATIONS IMPORTANTES

Cette section fournit des considérations et des rappels importants.

- Les modèles PIR sont souvent mis à jour pour corriger les erreurs indiquées, pour mettre à jour les listes de sélection, etc. Cependant, les liens vers les modèles restent les mêmes. Afin de vous assurer que vous accédez aux modèles les plus récents, rafraîchissez la page des modèles PIR avant chaque utilisation et supprimez fréquemment la mémoire cache de votre ordinateur.
- Tous les modèles mis à jour sont compatibles en amont. Vous pouvez ainsi toujours télécharger les fichiers XML générés précédemment dans les modèles plus récents pour afficher et préremplir les champs.
	- o Si de nouveaux champs sont introduits, il se peut qu'une erreur apparaisse et qu'elle doive être corrigée avant qu'un nouveau fichier XML puisse être généré.
	- o Les renseignements d'un XML précédent ne seront pas affichés dans leur intégralité si des champs ont été supprimés.
- Les fichiers XML de la copie de travail PIR (.hcsc), de l'ébauche et de la version finale seront enregistrés à l'emplacement défini par le navigateur par défaut. Les entreprises doivent utiliser des pratiques de gestion de documents appropriées pour classer les documents et ne pas les conserver dans l'emplacement par défaut, car plusieurs noms de fichiers peuvent être similaires.
- Vous devez soumettre une demande par licence que vous souhaitez modifier. Cette modification peut inclure plusieurs changements dans la feuille de calcul des détails de l'instrument. Par exemple, si trois dispositifs sont ajoutés à l'autorisation numéro XXXXX, il convient d'introduire une seule demande PIR au lieu de trois demandes distinctes.
- Lorsque Santé Canada identifie des inexactitudes, cela entraîne des retards, car Santé Canada doit confirmer l'intention de la transaction afin de la traiter avec exactitude. Par exemple, la modification du nom ou de l'extension de l'un des fichiers XML peut retarder le traitement effectué par Santé Canada et entraîner le rejet des demandes. Vous pouvez éviter les retards en vous assurant que les informations fournies dans le modèle TR correspondent au contenu de la lettre d'accompagnement et que tous les champs saisis dans le TR sont exacts, tels que le type de dossier et l'ID du dossier.
- Les fichiers DI ou TR de travail et final peuvent être utilisés pour préremplir les champs en les téléchargeant dans le modèle vierge approprié. Toutefois, il convient d'être prudent lors du préremplissage à l'aide de fichiers générés précédemment, car les informations doivent être révisées de manière appropriée pour refléter le nouveau produit ou la nouvelle transaction réglementaire.
- Si vous utilisez le modèle DI pour des trousses ou des produits conditionnés sur le marché, veuillez communiquer avec le bureau d'examen des instruments médicaux pour plus d'instructions, car l'approche peut varier en fonction de la composition des produits finaux.

• Les feuilles de style pour tous les modèles (CO, TR, DI) sont disponibles sur le site web du PIR dans la section Les modèles, feuilles de style et formulaires.

#### <span id="page-22-0"></span>6 ANNEXES

#### <span id="page-22-1"></span>Annexe A : Personnes-ressources

- Les demandes de renseignements en rapport avec les informations contenues dans le modèle d'entreprise doivent être envoyées à [devicelicensing-homologationinstruments@hc-sc.gc.ca](mailto:devicelicensing-homologationinstruments@hc-sc.gc.ca)
- Les demandes de renseignements généraux concernant le PIR doivent être envoyées à [ereview@hc-sc.gc.ca](mailto:ereview@hc-sc.gc.ca)
- Les demandes de renseignements techniques relatives à la configuration du compte du PCDE doivent être envoyées à [esgprep@fda.hhs.gov](mailto:esgprep@fda.hhs.gov)

#### <span id="page-22-2"></span>Annexe B : Autres ressources

La ressource doit être lue en parallèle avec les ressources suivantes :

- Ligne directrice : préparation des activités de réglementation en format non-eCTD
- [Règles de validation des transactions réglementaires envoyés à Santé Canada en format non](https://www.canada.ca/fr/sante-canada/services/medicaments-produits-sante/medicaments/annonces/avis-regles-validation-electronique-format-autre-ectd.html)[eCTD](https://www.canada.ca/fr/sante-canada/services/medicaments-produits-sante/medicaments/annonces/avis-regles-validation-electronique-format-autre-ectd.html)
- Documents disponibles sur la page Lignes directrices [Instruments médicaux](https://www.canada.ca/fr/sante-canada/services/medicaments-produits-sante/instruments-medicaux/information-demandes/lignes-directrices.html)
- Documents disponibles sur la [page de renseignements sur le](https://www.canada.ca/fr/sante-canada/services/medicaments-produits-sante/medicaments/demandes-presentations/lignes-directrices/processus-inscription-reglementaire.html) PIR
- Documents disponibles sur la page [Dépôt des soumissions par voie électronique](https://www.canada.ca/fr/sante-canada/services/medicaments-produits-sante/medicaments/demandes-presentations/lignes-directrices/depot-soumissions-electroniques.html)
- [Ébauches des Lignes directrices de Santé Canada](https://www.canada.ca/fr/sante-canada/services/medicaments-produits-sante/instruments-medicaux/information-demandes/lignes-directrices/forum-international-organismes-reglementation-materiels-medicaux.html) pour les demandes d'homologation [d'instruments médicaux fondées sur la table des matières de l'IMDRF](https://www.canada.ca/fr/sante-canada/services/medicaments-produits-sante/instruments-medicaux/information-demandes/lignes-directrices/forum-international-organismes-reglementation-materiels-medicaux.html)
- Ligne directrice [Frais pour l'examen des demandes d'homologations des instruments médicaux](https://www.canada.ca/fr/sante-canada/services/medicaments-produits-sante/instruments-medicaux/information-demandes/lignes-directrices/ligne-directrice-frais-examen-demandes-homologations-instruments.html)
- [Comment régler les frais à la Direction générale des produits de santé et des aliments \(DGPSA\)](https://www.canada.ca/fr/sante-canada/services/medicaments-produits-sante/medicaments/demandes-presentations/lignes-directrices/recouvrement-couts/comment-acquitter-frais.html)